# 5.11現在の入札進行状況を表示する場合

## 5.11 現在の入札進行状況を表示する場合

### 入札状況一覧の表示

入札状況を表示するための一覧画面です。

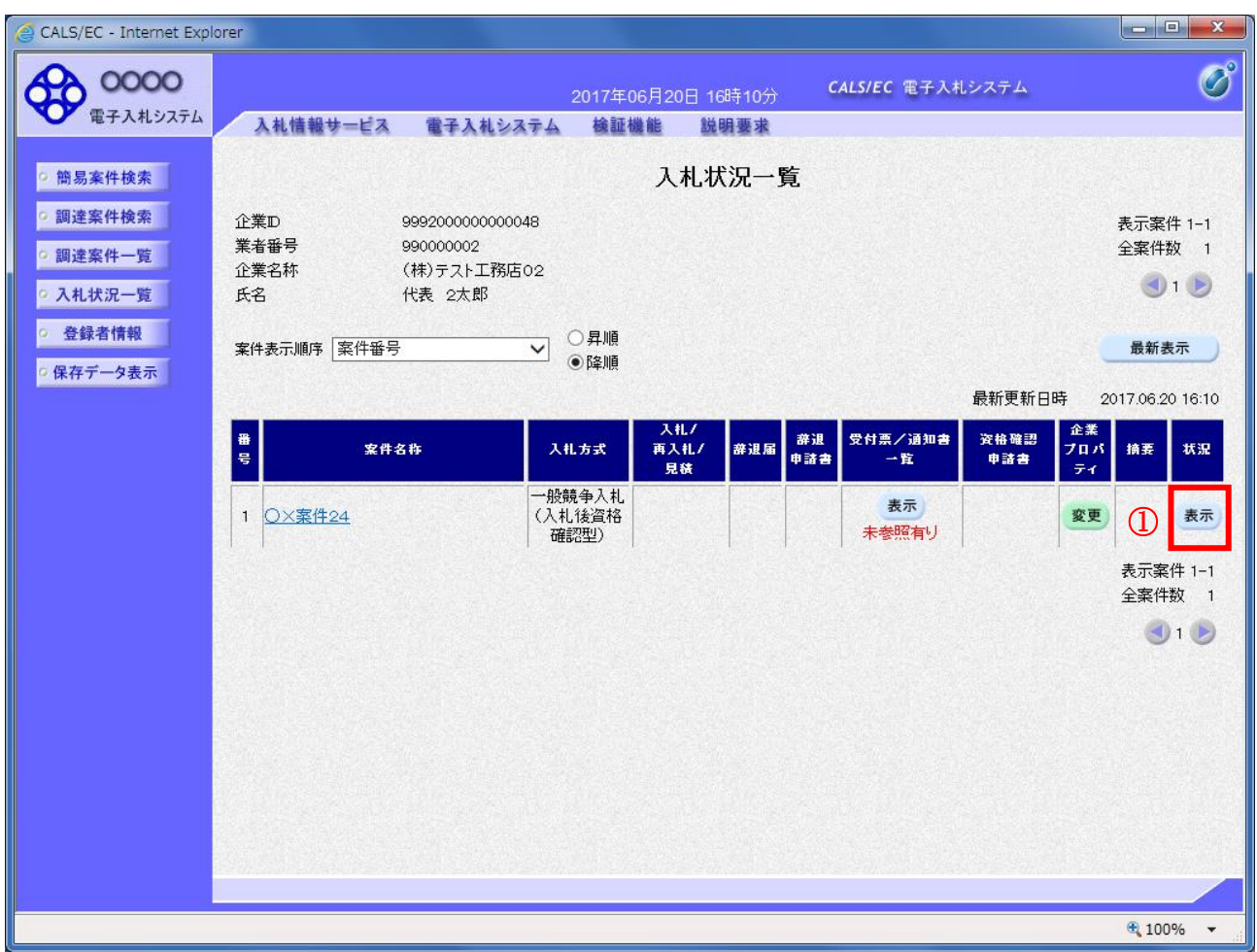

#### 操作説明

「状況」欄の表示ボタン①をクリックします。

#### 項目説明

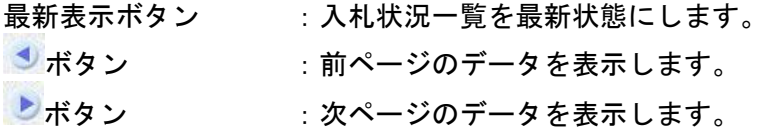

#### 作業状況の表示

発注者より登録された作業状況を表示するための画面です。

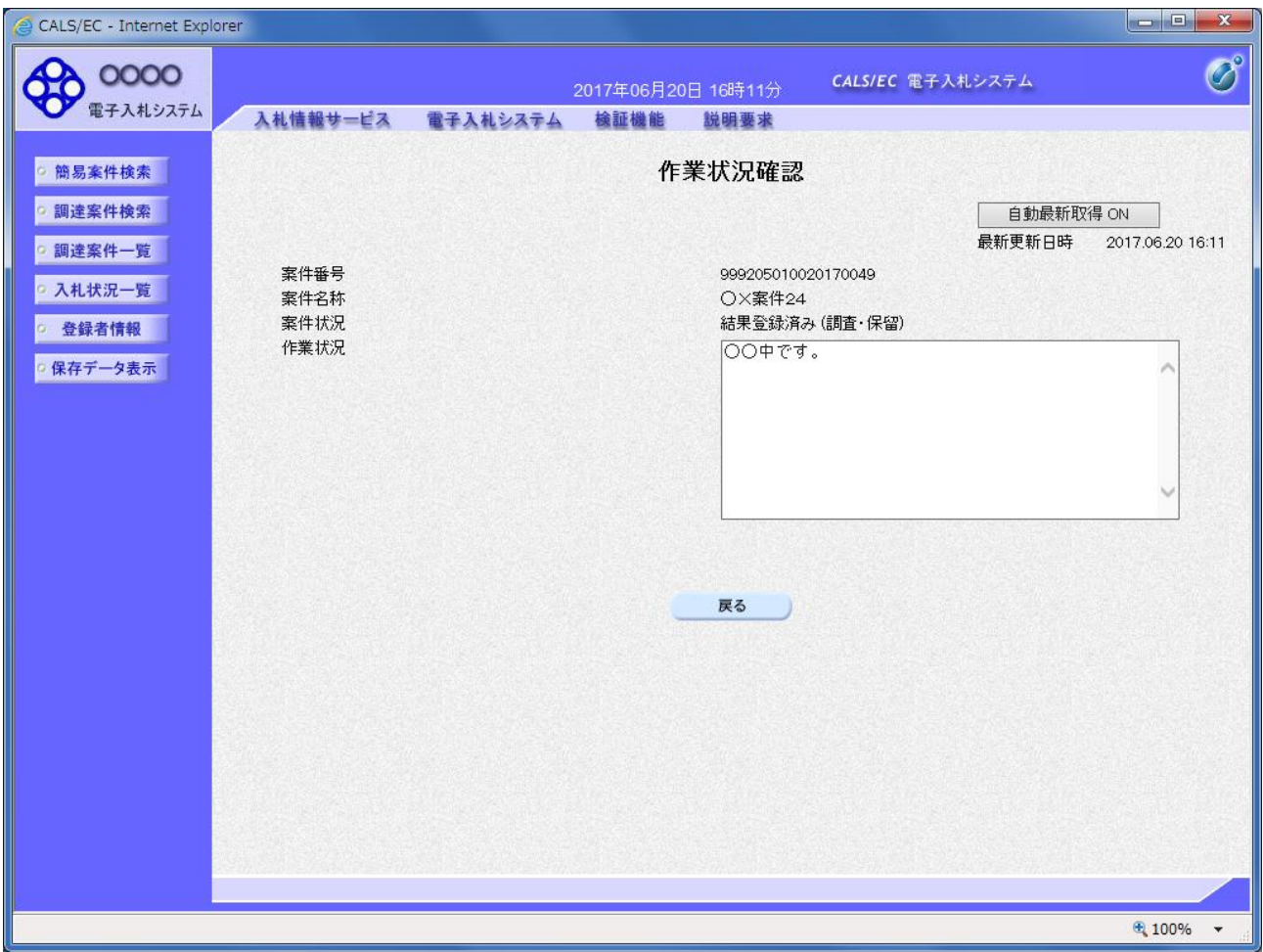

#### 操作説明

「作業状況」欄に発注者が登録した作業状況が表示されます。

#### 項目説明

戻るボタン おおおおい おおおい 入札状況一覧画面に戻ります。 自動最新取得 ON/OFF ボタン : 作業状況の表示を自動的に取得するかどうかを選択します。

※自動最新取得 ON が表示されている時:

設定は ON となっており一定時間毎に情報を取得し自動的に変更を反映します。(画面を表示中に自動 最新取得 ON に変更した場合、最新の情報を表示します。)

自動最新取得 OFF が表示されている時: 設定は OFF となっており変更は反映されません。(画面を表示した時点での状況が表示されます。)